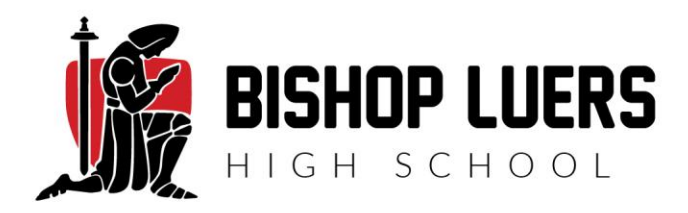

Canvas is a powerful tool used by Bishop Luers Catholic High School. It is a way to simplify communication between student, teacher and parents. The goal of Canvas is to connect all the tools students and teachers will use in one location, making teaching and learning easier.

In Canvas, the observer (parent) role can be used to enroll parents who would like to monitor their child in a Canvas course. Observers have limited permissions that allow them to see what is going on in a course without interrupting the flow of daily course communication. Like students, observers cannot view a course until it is published, and the course has started.

Observers are bound to the same prerequisites, requirements, lock dates, etc. as the student they are observing.

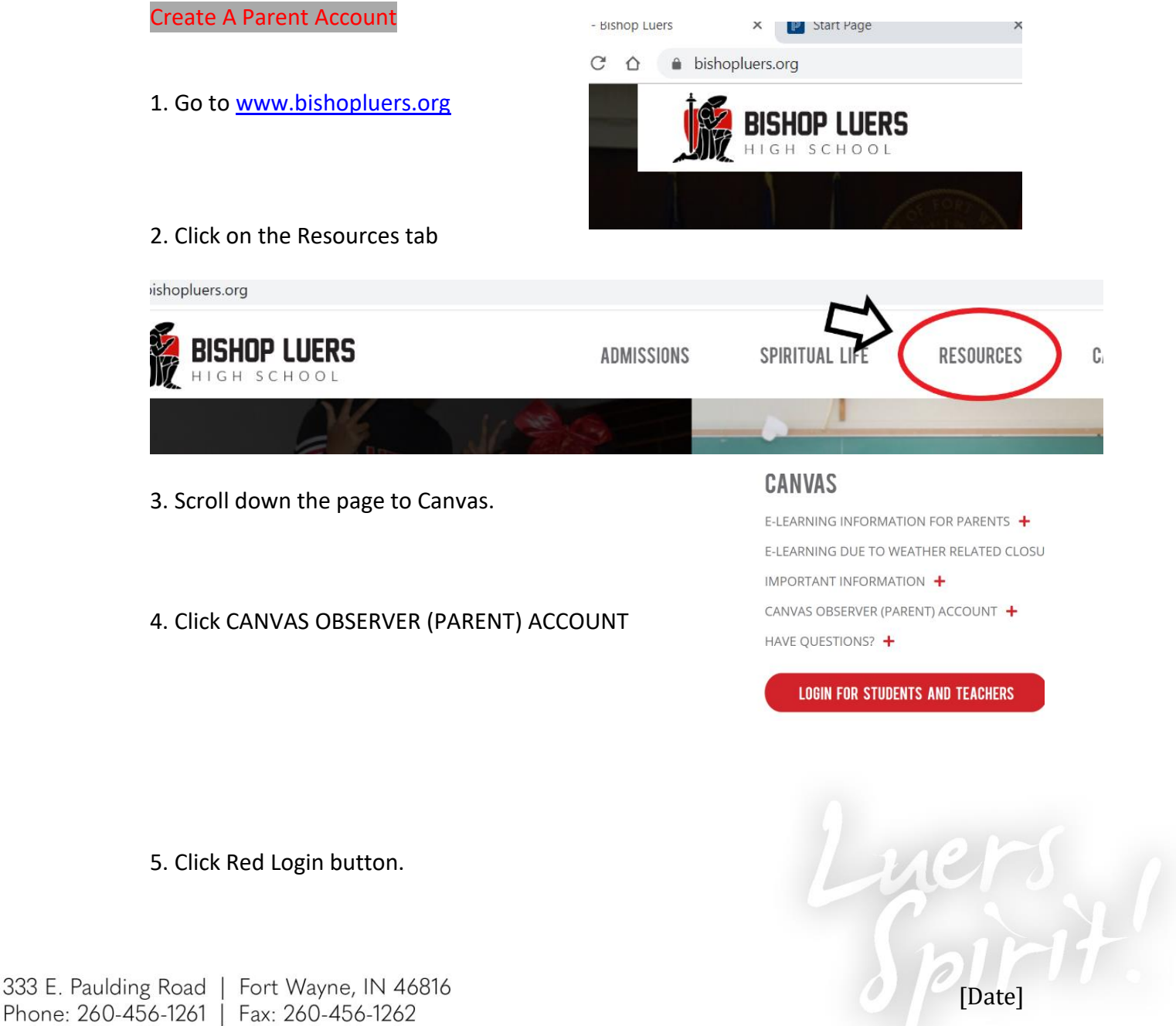

Phone: 260-456-1261 | Fax: 260-456-1262 www.BishopLuers.org

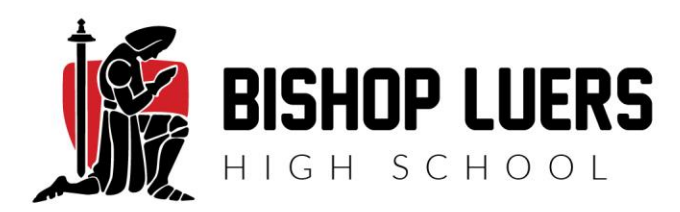

6. Click "Need a Canvas Account?"

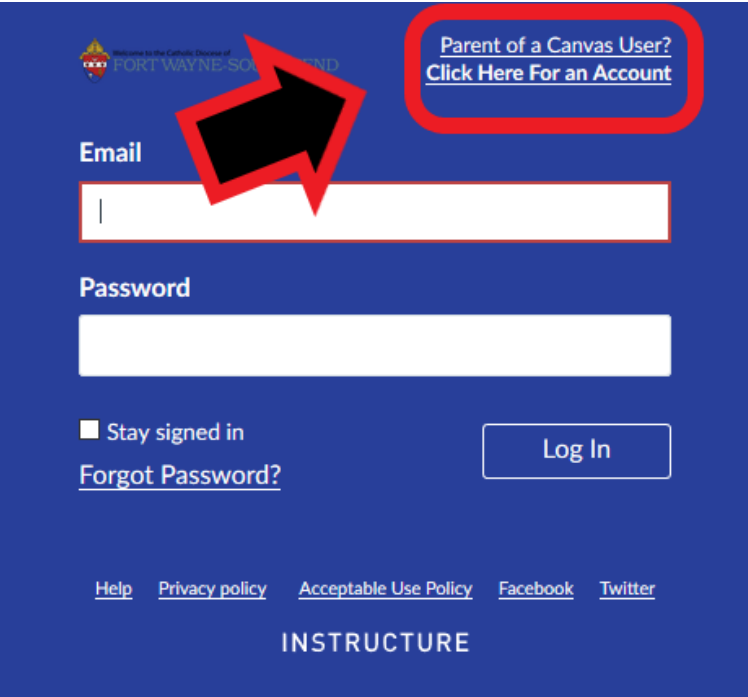

7. Enter Contact Information

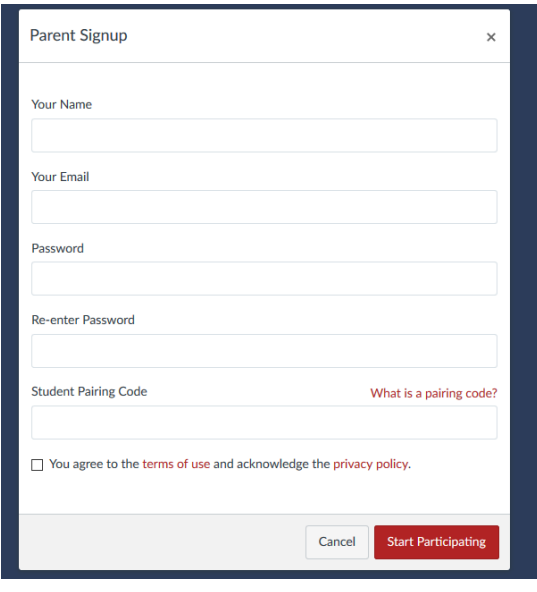

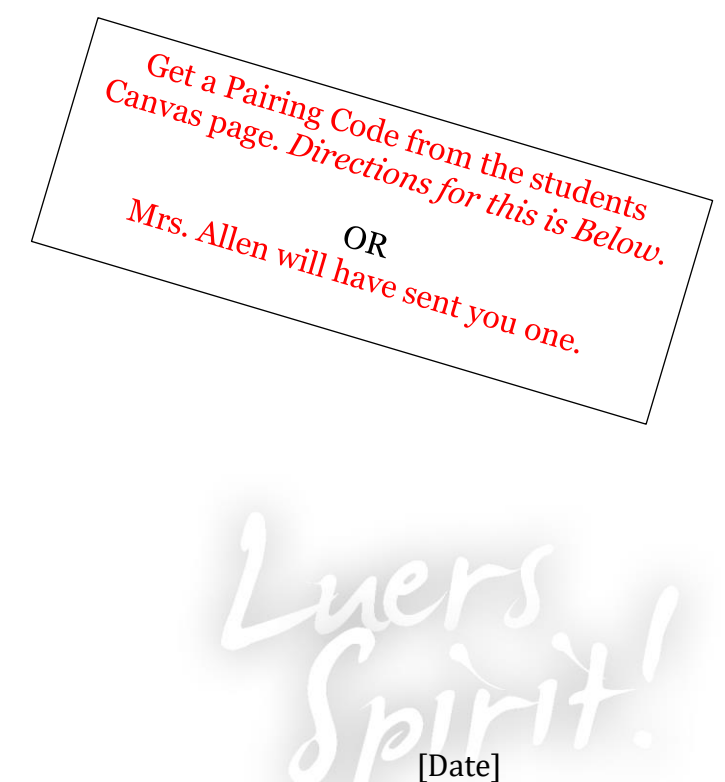

333 E. Paulding Road | Fort Wayne, IN 46816 Phone: 260-456-1261 | Fax: 260-456-1262 www.BishopLuers.org

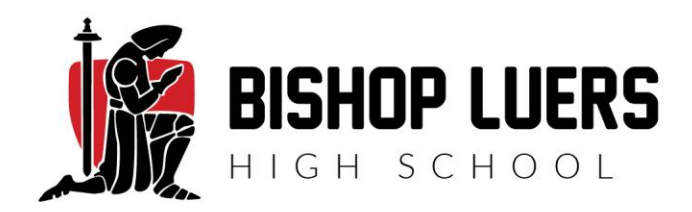

8. Agree to the terms of use by clicking you agree to the terms of use check box. Click the **Start Participating** button.

9. Open the email that you receive from Instructure Canvas. Click the link provided to complete the registration process.

## Find student pairing code

To become an observer on Canvas you will need to generate a pairing code to link to your student(s). A separate pairing code is needed for each observer. On your Students Navigation bar, click account

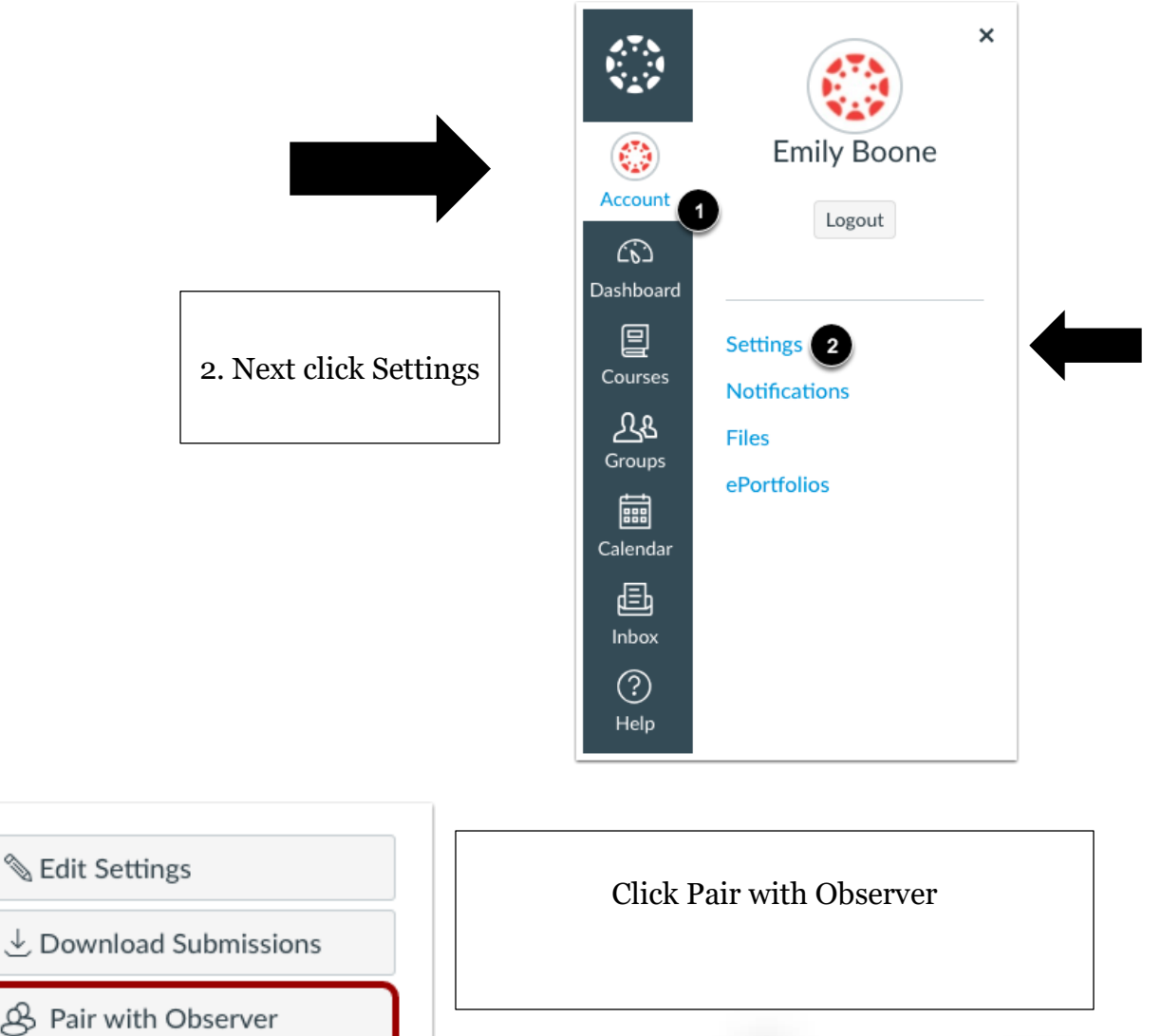

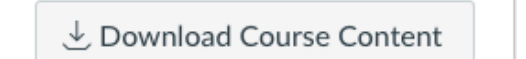

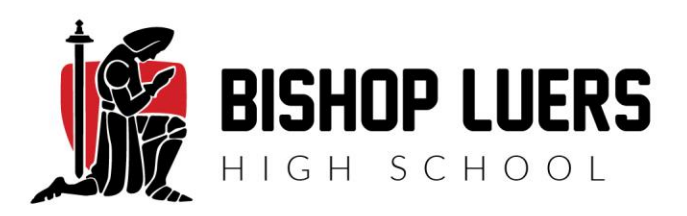

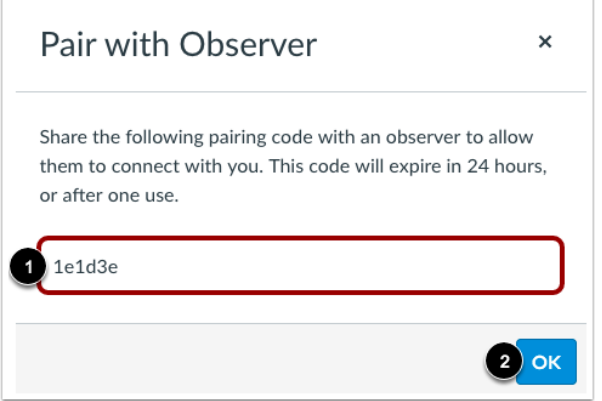

**Note:** Pairing codes are case sensitive.

*Copy the six-digit alphanumeric pairing code. To close the window, click OK. The pairing code will expire after seven days or its first use.*

If you need assistance with anything, please contact Mrs. Allen mallen@bishopluers.org

[Date]

333 E. Paulding Road | Fort Wayne, IN 46816 Phone: 260-456-1261 | Fax: 260-456-1262 www.BishopLuers.org